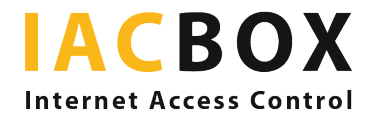

# Instrucciones detalladas para la comunicación sin contacto de los usuarios a través de WiFi

## Paso 1 > ¿En qué parte de la red?

Para lograr que los clientes puedan acceder en línea a servicios tradicionales fuera de línea es fundamental elegir el lugar y el momento apropiados.

 Todo el mundo sabe que un cliente puede elegir platos de la carta cuando se sienta a la mesa en el restaurante. Pero, ¿esta zona existe también en su red?

Delimitar los espacios en línea resulta de lo más lógico: cuando los clientes de un hotel están en el vestíbulo, en sus habitaciones, en el restaurante o en la piscina desean encontrar en la página WiFi contenidos acordes con su ubicación. Por ejemplo, un huésped puede registrar su llegada al hotel sin contacto en el vestíbulo o un comensal del restaurante puede consultar la carta digital. En todos los casos, IACBOX permite crear zonas diferenciadas no solo con accesos en línea configurados de forma diferente, sino también con páginas de inicio de sesión y redireccionamientos distintos.

El requisito indispensable para ello es poder identificar el tráfico de red. Hoy en día, la mayoría de los puntos de acceso/conmutadores son capaces de difundir varios SSID y etiquetar el tráfico. Si su infraestructura no permite hacerlo, también puede insertar un botón sin contacto adicional en la página de inicio de sesión de IACBOX.

#### Paso 2 > ¿En qué etapa del recorrido del cliente?

Según se trate de pacientes, visitantes o clientes de hoteles o restaurantes, la necesidad de acceder digitalmente a los contenidos (páginas, formularios, aplicaciones, etc.) variará en las distintas etapas del recorrido del cliente.

 Desde registrar la llegada al principio de la estancia y la salida al final de la misma hasta consultar la carta para pedir los platos y, más tarde, los postres, pasando por realizar encuestas de satisfacción en distintos momentos según se estime conveniente.

Este componente temporal también puede gestionarse con su IACBOX. Con frecuencia, sobre todo en los hoteles, se utiliza la función «Recuérdame» para evitar que los usuarios tengan que volver a iniciar sesión cada vez que accedan a la red WiFi. Pero hay ocasiones en las que usted, como operador, preferirá redirigirlos a la página de inicio de sesión o a otra página de su elección. Especialmente para estos casos, IACBOX ofrece la posibilidad de configurar la duración del permiso de acceso o funciones como el redireccionamiento programado.

### Paso 3 > ¿Con qué opción de IACBOX?

A continuación detallamos algunos de los usos más habituales de IACBOX:

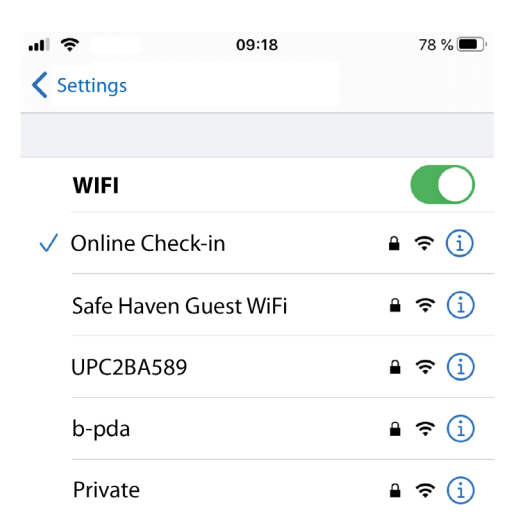

1. SSID específico: puede utilizar un SSID aparte que no tenga por objeto ofrecer acceso libre a Internet, sino solo comunicación sin contacto para determinados contenidos.

 Asígnele un nombre inequívoco en función del tipo de uso: «Registro de llegada», «Recepción», «Carta», «Información para visitantes», «Terminal del paciente», etc. Al seleccionar este SSID en un teléfono inteligente, aparecen inmediatamente la carta, el formulario de registro, etc.

#### Ventajas:

• Facilidad de uso, sin escaneos ni descargas.

• Es prácticamente imposible que se produzcan equivocaciones o confusiones con el servicio de WiFi gratuito.

2. Redireccionamiento directo antes del registro: puede configurarse para cada una de las VLAN. En cuanto se conecta el dispositivo del usuario, se le envía a la página deseada.

Ventajas:

• Similares a las del punto 1: sencillez y facilidad de uso, sin escaneos ni descargas.

Tenga en cuenta lo siguiente:

- La URL de destino deseada debe introducirse en la función de acceso libre para todos.
- En el caso de que no exista ningún SSID específico para el acceso WiFi gratuito y este servicio también deba estar disponible en la misma zona, debe incluirse en la página un enlace hacia la página de inicio de sesión (por ejemplo «Conéctese ahora») o, mejor aún, utilizar la alternativa descrita en el punto 4.

3. Página de inicio de sesión con botón sin contacto únicamente: además de estar adaptada a cada zona donde se va a ofrecer, tanto el diseño de la página de API de inicio de sesión como el nombre del botón están configurados de forma que indican claramente a dónde redirigen.

#### Ventajas:

- Como en el punto 1: facilidad de uso, sin escaneos ni descargas.
- Es prácticamente imposible que se produzcan equivocaciones o confusiones con el servicio de WiFi gratuito.
- Presentación como servicio especial para clientes y posibilidad de mensajes adicionales.

Este es el aspecto de la vista previa en WebAdmin:

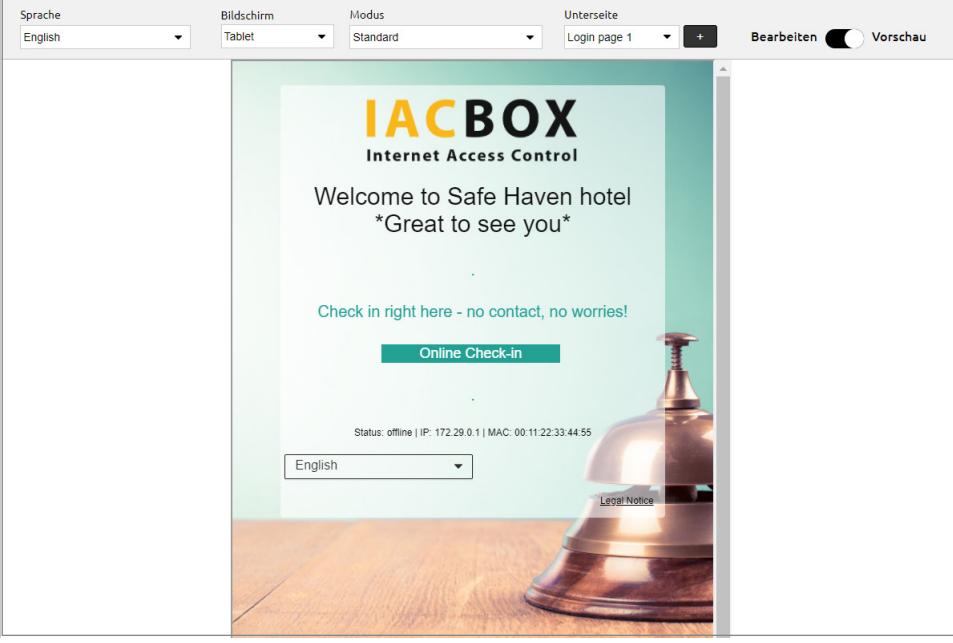

4. Botón sin contacto adicional en la página de inicio de sesión WiFi: además del botón de inicio de sesión, puede insertar otro botón con un enlace asociado en la página de inicio de sesión. Según la situación, el usuario puede optar por consultar el menú en línea o conectarse.

Ventajas:

- Facilidad de uso, sin escaneos ni descargas.
- Escasa probabilidad de que se produzcan equivocaciones o confusiones con el servicio de WiFi gratuito.
- Funciona incluso sin capacidad VLAN en el punto de acceso.

Tenga en cuenta lo siguiente:

- Existe la posibilidad de que el usuario, dependiendo de su dispositivo, tras consultar el destino del botón sin contacto, tenga que volver a seleccionar el SSID para conectarse.
- Es necesario realizar algunos ajustes en el editor CSS, pero son bastante sencillos:

Aquí tiene algunos ejemplos de páginas de inicio de sesión con botones sin contacto alternativos:

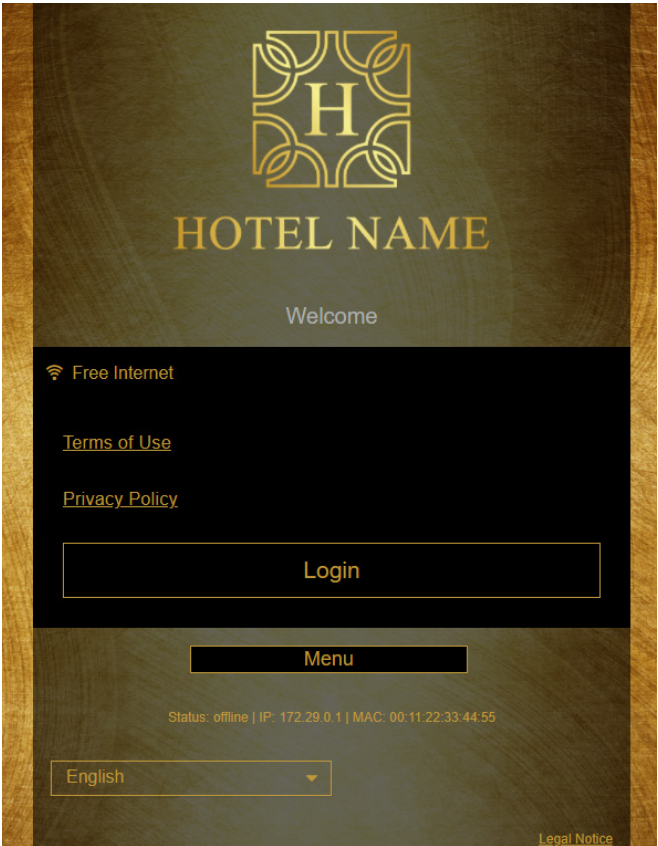

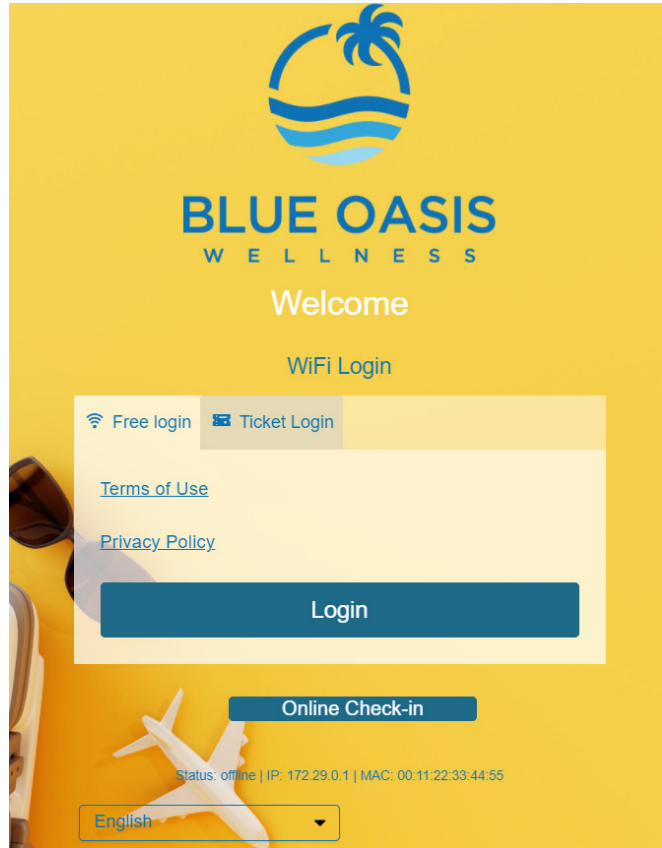